**申請作業**

歩驟一│、登入校務資訊→參統列表及搜尋→生輔組→國際交流暨校外研討助學金申請

系統

學生共有4種功能選項,依據申請類別 (國內或國外)進行申請作業,以下以參加研討會或校外參展

### 助學金申請作業為例

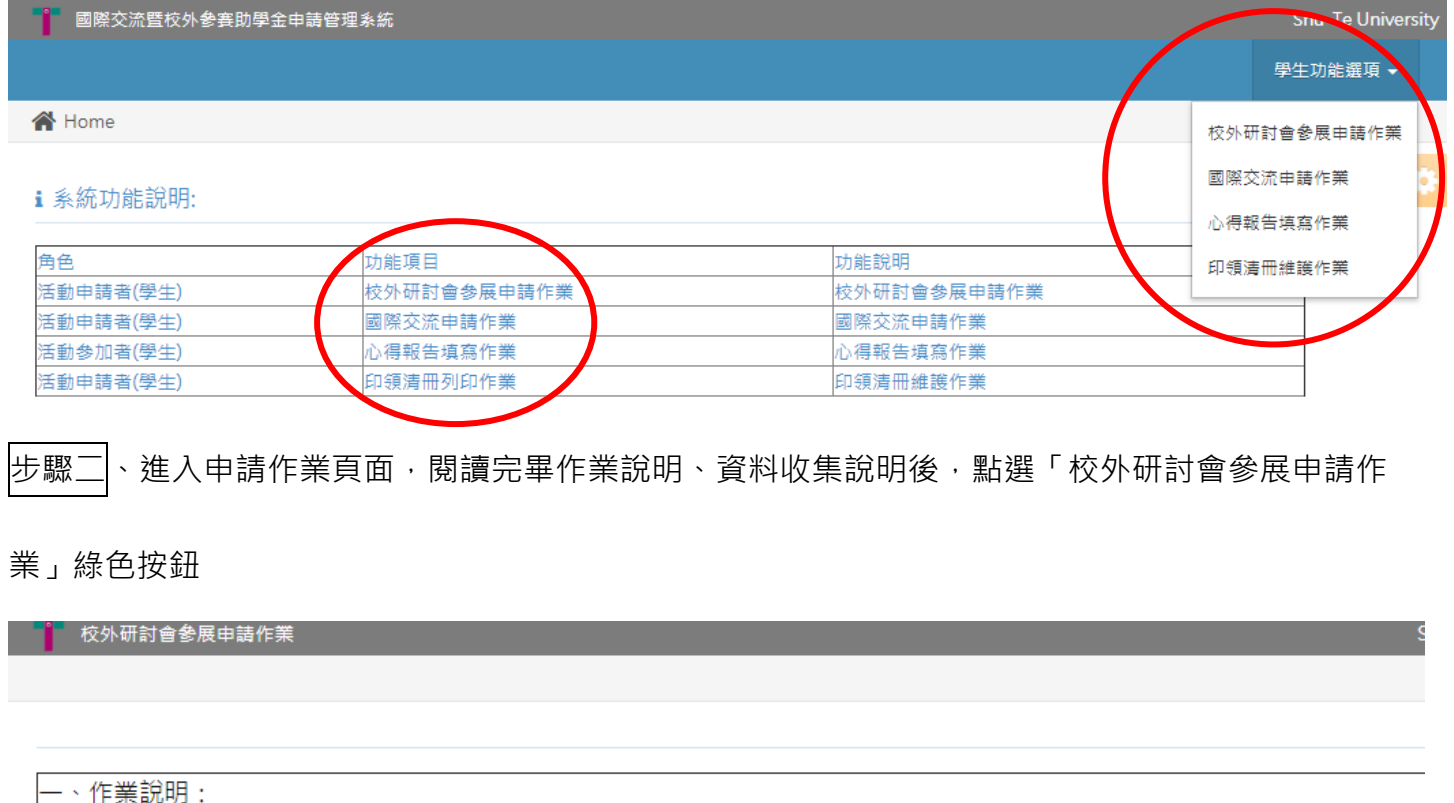

|1.申請:應於活動起始日前送紙本申請書及檢附相關文件至學生事務處生活輔導組辦理,並完成簽核。

2.結案:獲補助者應於活動結束後二週內,檢附下列文件向學生事務處生活輔導組辦理結案備查:

- (一)印領清冊。
- (二)每人心得報告乙份。

(三)由住宿旅店開立之住宿費憑證 (如有申請住宿費補助者須憑證實支實付,抬頭:樹德科技大學;統編:87900886)。 (四)參加或聆聽校外學術研討會者須另檢附研討會議程、論文集封面、目錄。

附件:樹德科技大學學生參加研討會或校外參展助學金實施要點 二、資料收集說明: |我已詳閱本實施要點,並同意將本人提供的個人資料於合法範圍內,供校內行政單位相關公務之蒐集、處理及利用。

5 不同意,離開本系統 ◆ 校外研討會參展申請作

步驟三、填寫資料後按綠色按鈕存檔

▲ 學生 > 研討會或校外參展助學金申請作業

# ■ 研討會或校外參展助學金申請作業

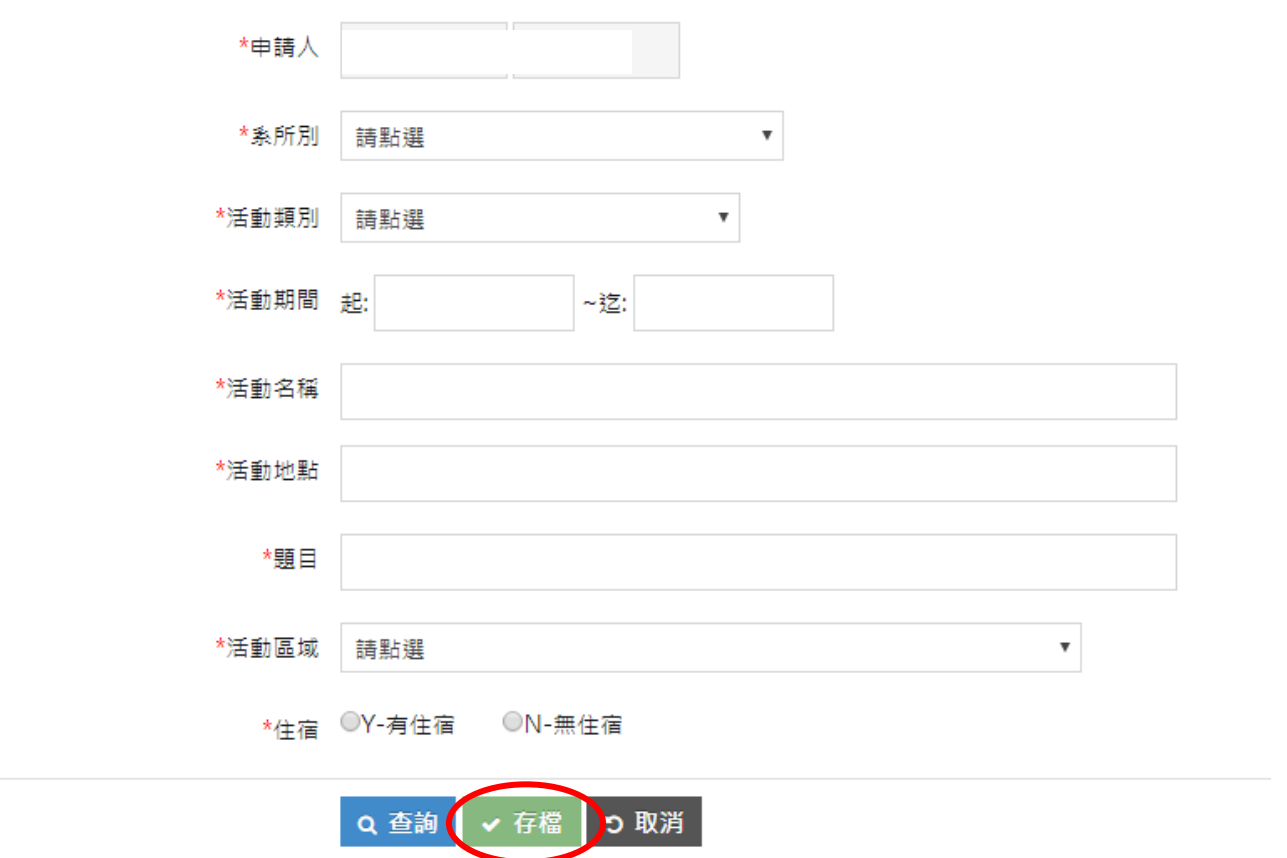

步驟四、存檔後,資料將紀錄於檢視表列,點選該筆紀錄將其再次帶入畫面,此時即可輸入參賽學生

## 名單

#### ▲ 學生 > 研討會或校外參展助學金申請作業

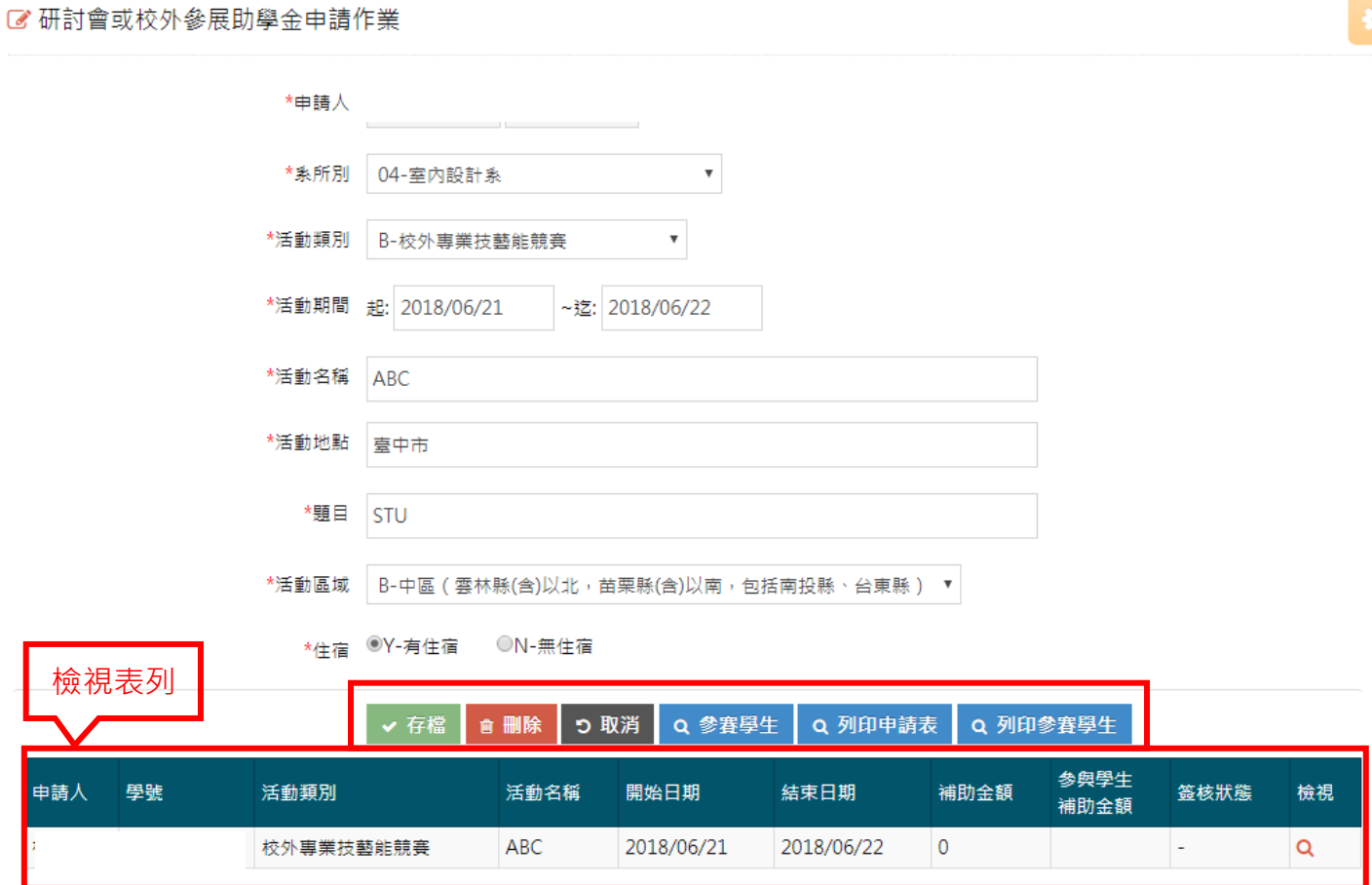

步驟五│、輸入參賽學生名單✦按綠色按鈕存檔後按藍色按鈕離開

### ■ 申請名冊維護作業

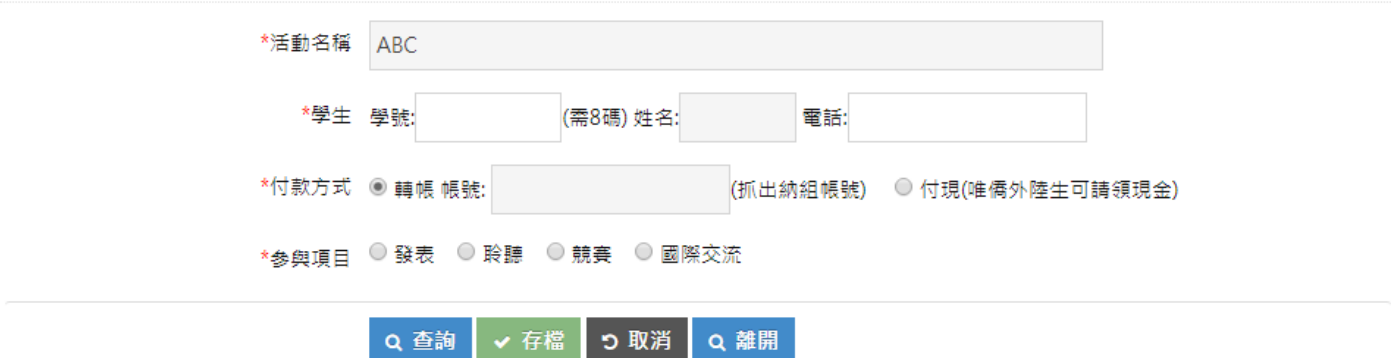

學號 姓名 補助金額 付款方式 帳號 發表/聆聽/競賽/國際交流 檢視 1800 轉帳 競賽  $\mathsf Q$ 1800 轉帳 競賽  $\mathsf Q$ 

一無六│、再回到申請資料填寫頁面→點選「列印申請表」、「列印參賽學生」→請將紙本申請表、參賽

## 學生名單送系所相關人員簽核(壓日期)

### **谷** 學生 > 研討會或校外參展助學金申請作業

#### ■ 研討會或校外參展助學金申請作業

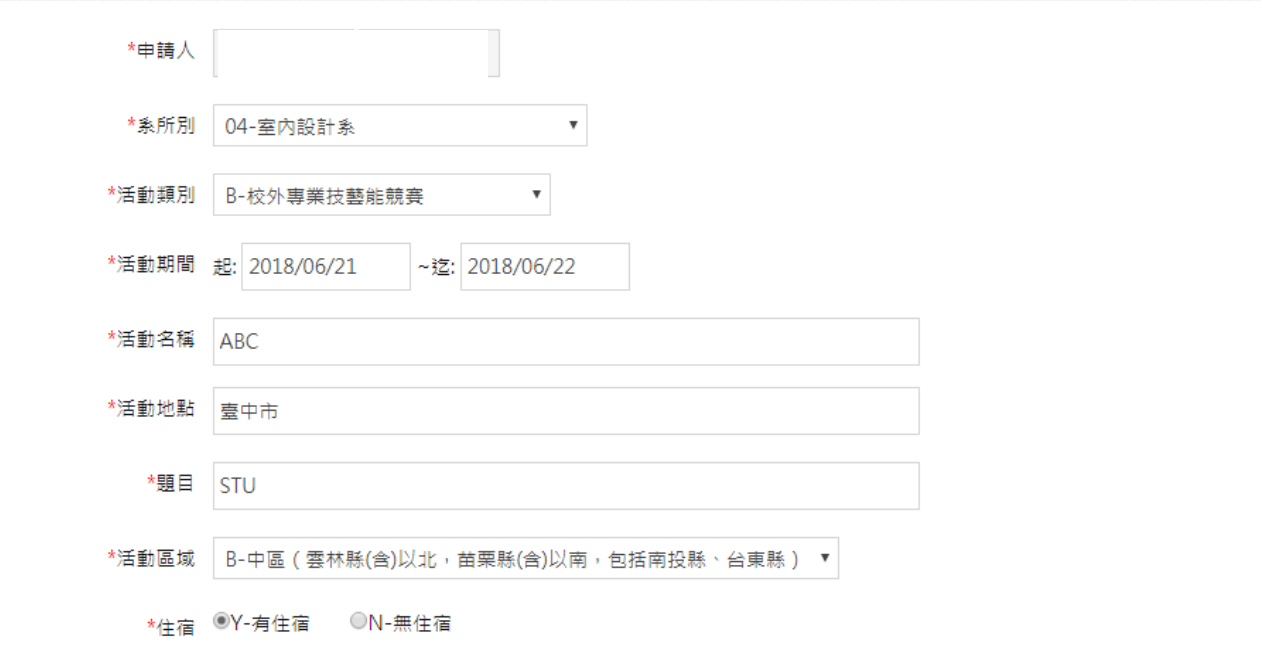

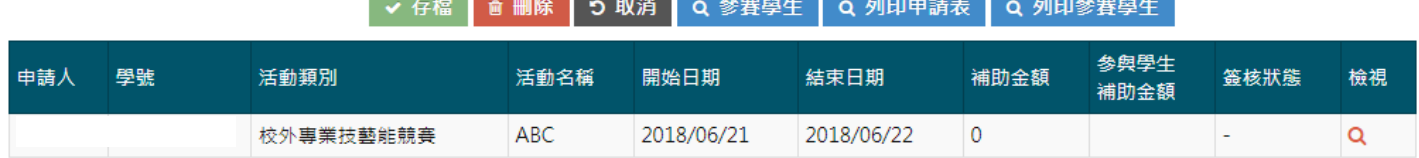

**The Common** 

**Contract** 

步驟七、將簽核完成的紙本申請書、參賽學生名單及申請書所列應檢附文件於活動起始日前送至生輔

## 組辦理

### ■ 研討會或校外參展助學金申請作業

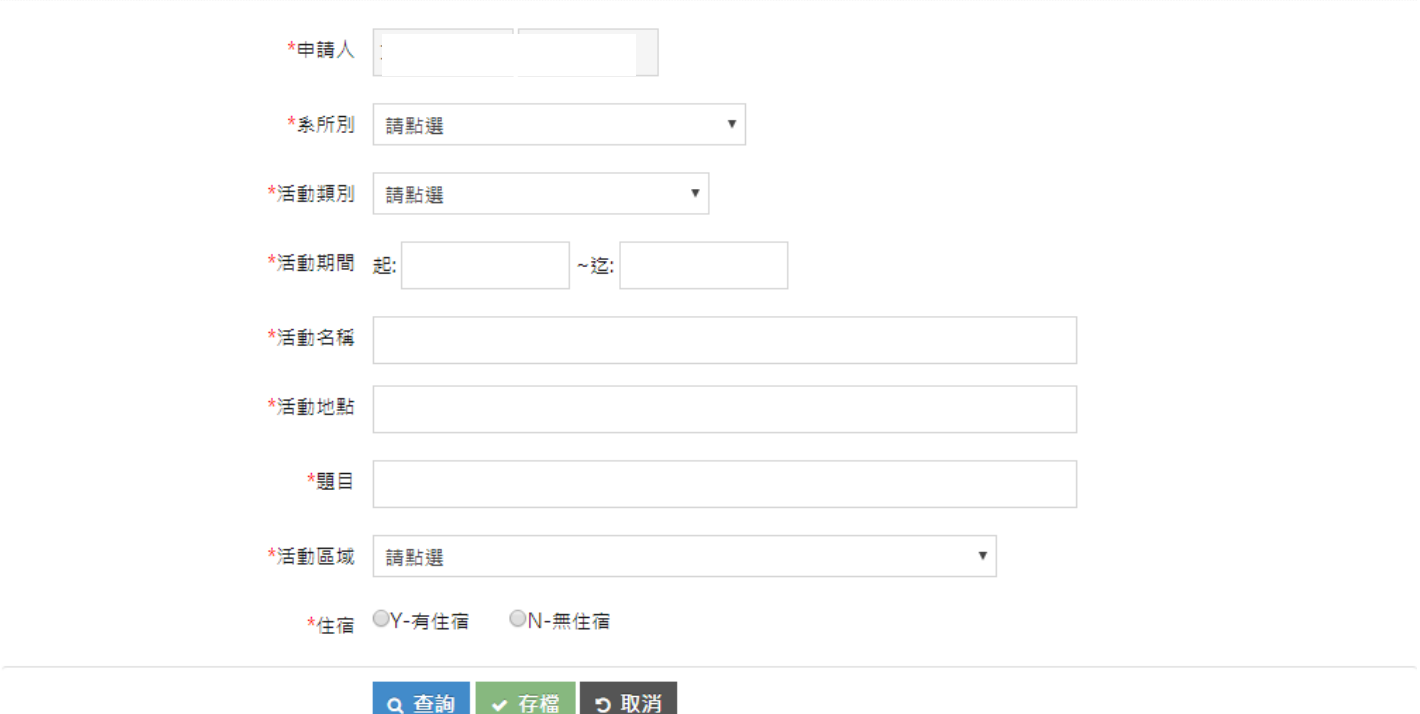

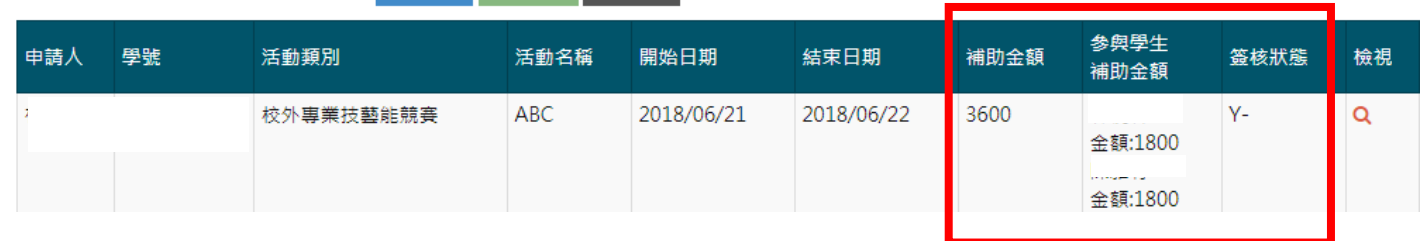

同學可於申請頁面的檢視表列查詢該活動的核定補助金額、簽核狀態(Y:同意;N:不同意)

**結案作業**

ート<br><mark>歩驟一</mark>、結案作業分心得報告填寫作業、印領清冊維護作業,請先點選「心得報告填寫作業」,進入畫

## 面後,點選檢視表列帶出該筆活動

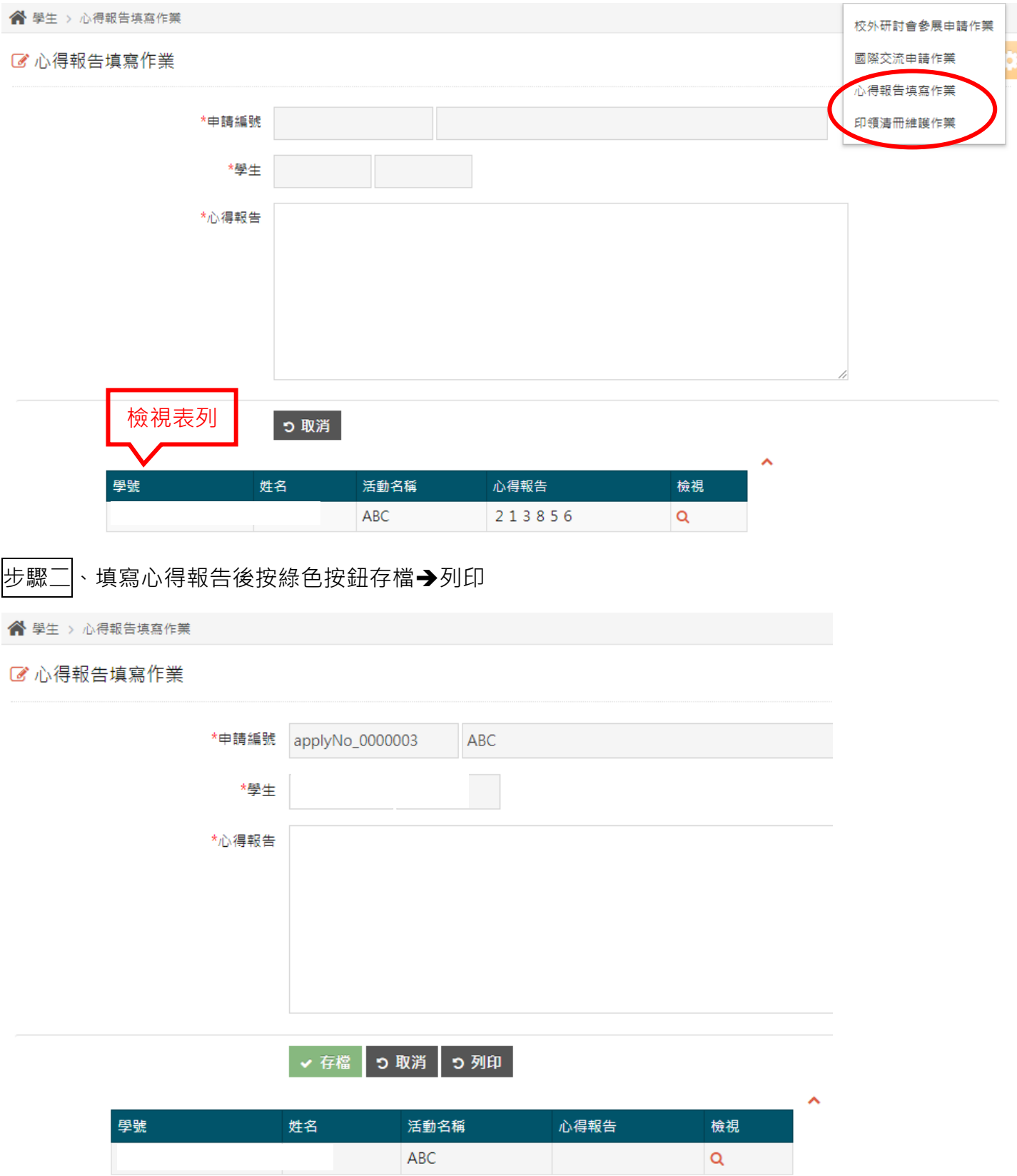

————————————————————<br>步驟三│ 通知生輔組活動結束欲辦理結案(分機 2140)**→**進入「印領清冊維護作業」**→**點選活動名稱

→列出獎助清單,以帶入該筆活動紀錄

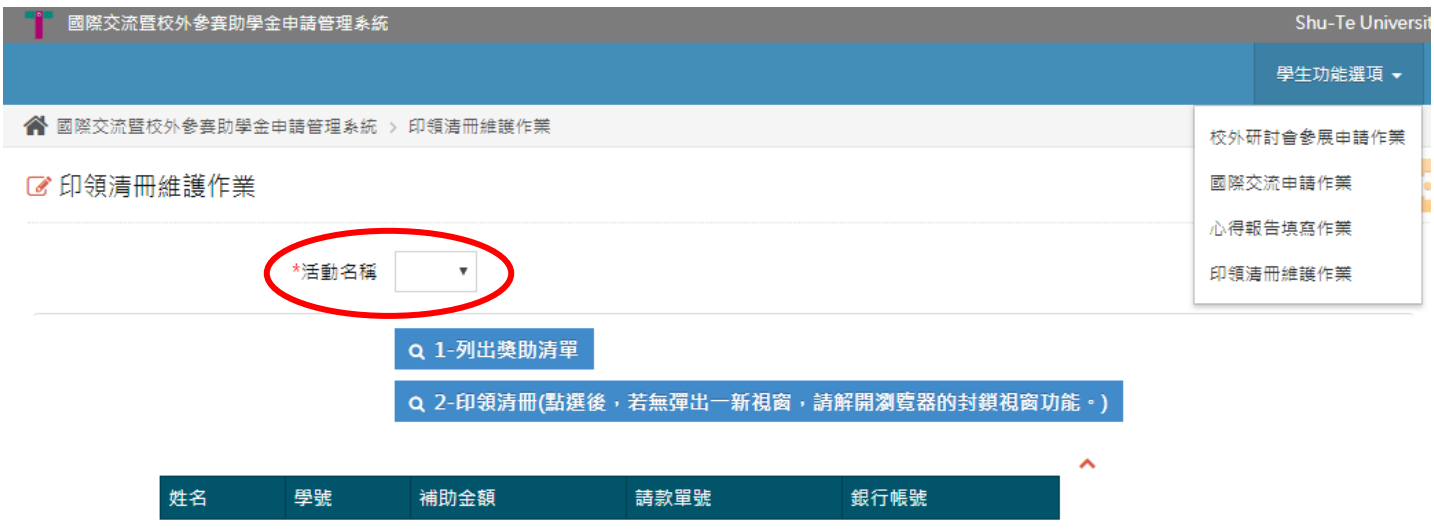

# 步驟四│、確認產出請款單號→列印印領清冊 excel 檔→開啟印領清冊如出現提示訊息 · 請按「是」

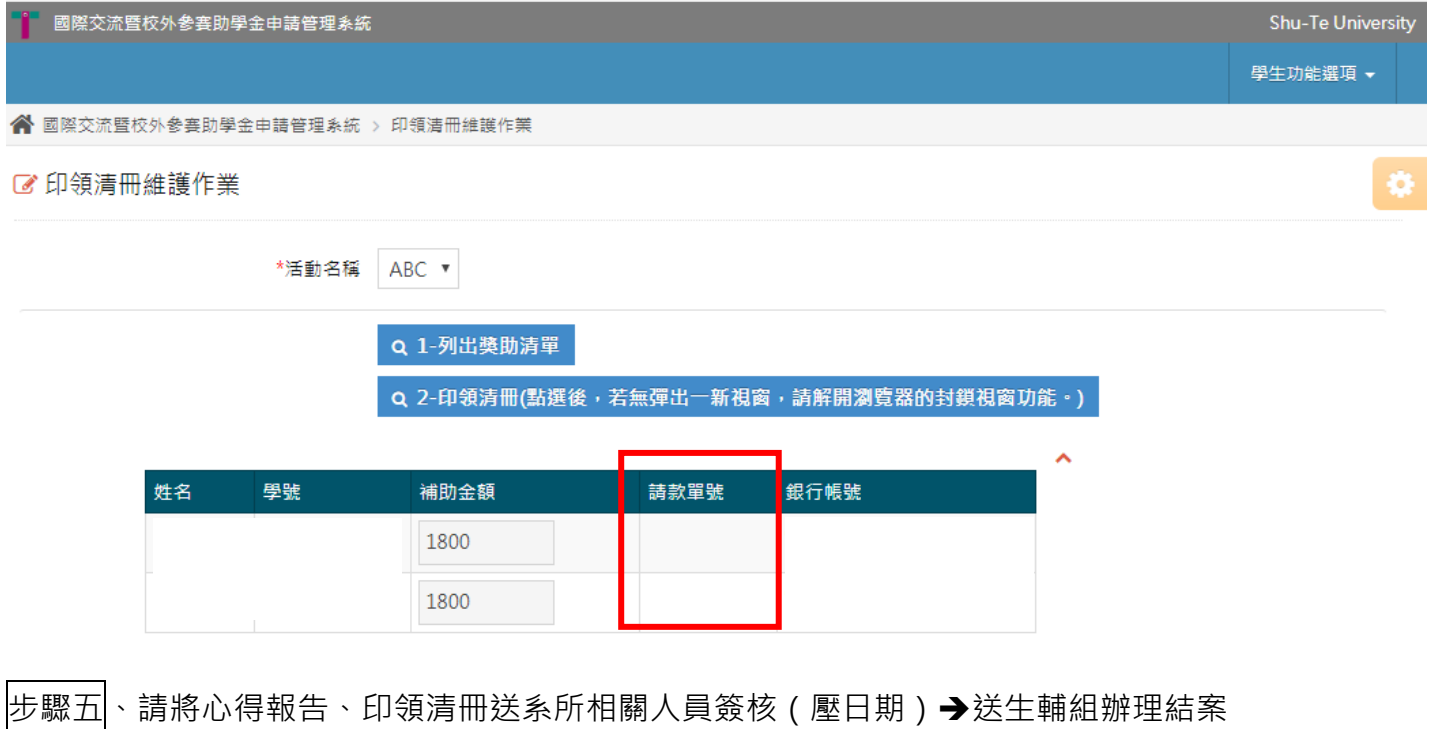

\*如有核銷住宿費,應另繳住宿費憑證

\*如為參加研討會發表論文,應另繳研討會議程、論文集封面、目錄